## **FICHE DESCRIPTION APPLICATION**

## **AMPLIFICATEURS AUDIO MULTIROOM | SERIE AMP-X 2125 4125 6125 8125 2250 4250 2500**

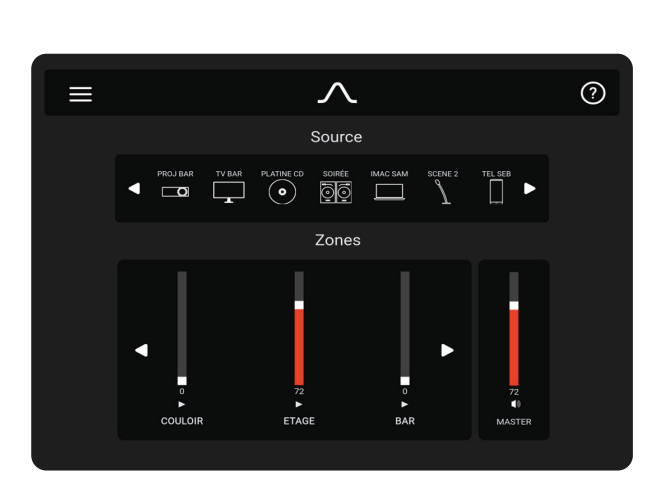

L'écran principal donne accès immédiat à la sélection des sources disponible, au réglage de volume de l'installation et des zones de diffusion.

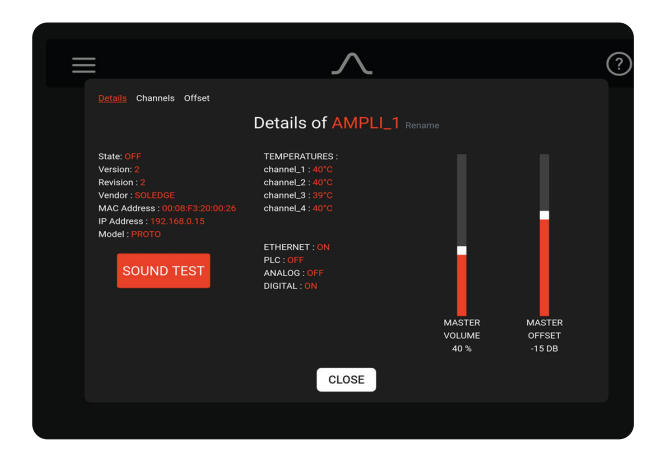

Controlez l'ensemble des états et paramètres de chaque appareil de l'installation (IP / States / Temperature / Inputs / Outputs), mettez à jour le sofware...

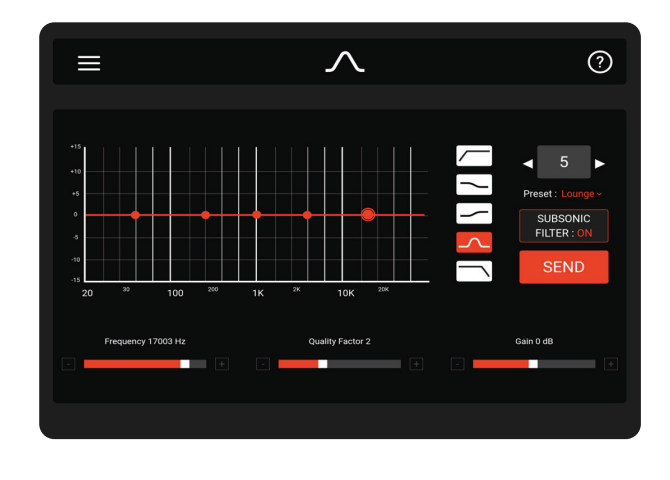

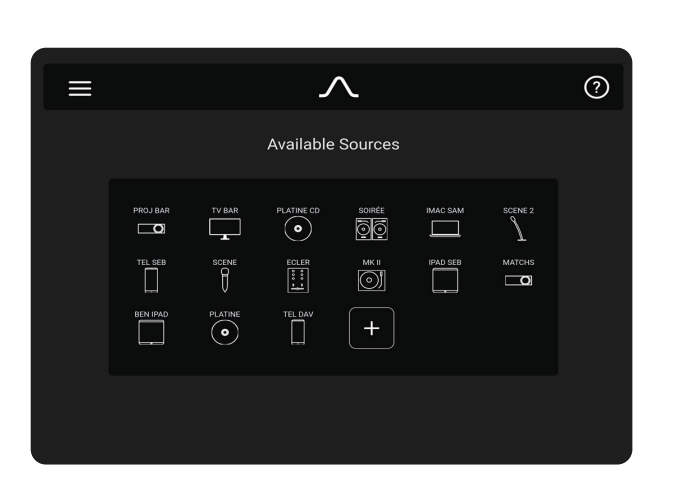

Le menu SOURCES vous donne accès à l'ensemble des sources disponibles et déjà créée. L'icône + permet de créer de nouvelles sources (Icone / Nom / Device / Input / Zone).

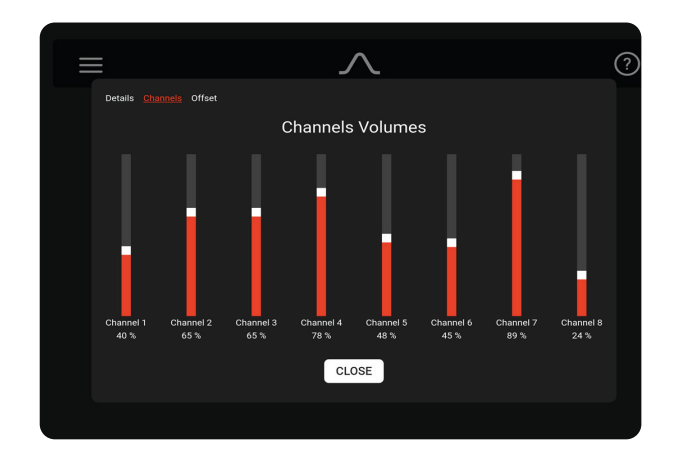

Définissez l'équilibre sonore, le niveau maximal, l'offset pour l'installation, chaque zone,chaque device, chaque enceinte.

L'écran EGALISATION vous fournit un outil complet pour optimiser l'écoute et optimiser chaque enceinte. Pour cela, vous bénéficiez d'un ensemble de Shelving Filter, d'Egaliseur Paramétrique, de Filtre Passe-Haut et Passe-Bas ainsi que d'un Filtre Subsonic. Télécharger des Preset.

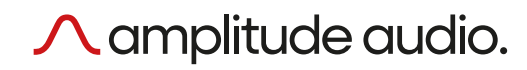